## **DS200 Digital Precinct Scanner**

Modem Configuration

*Poll Worker Quick Start Guide*

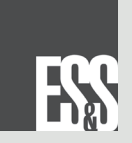

## DS200 Ballot Box & Digital Scanner Components

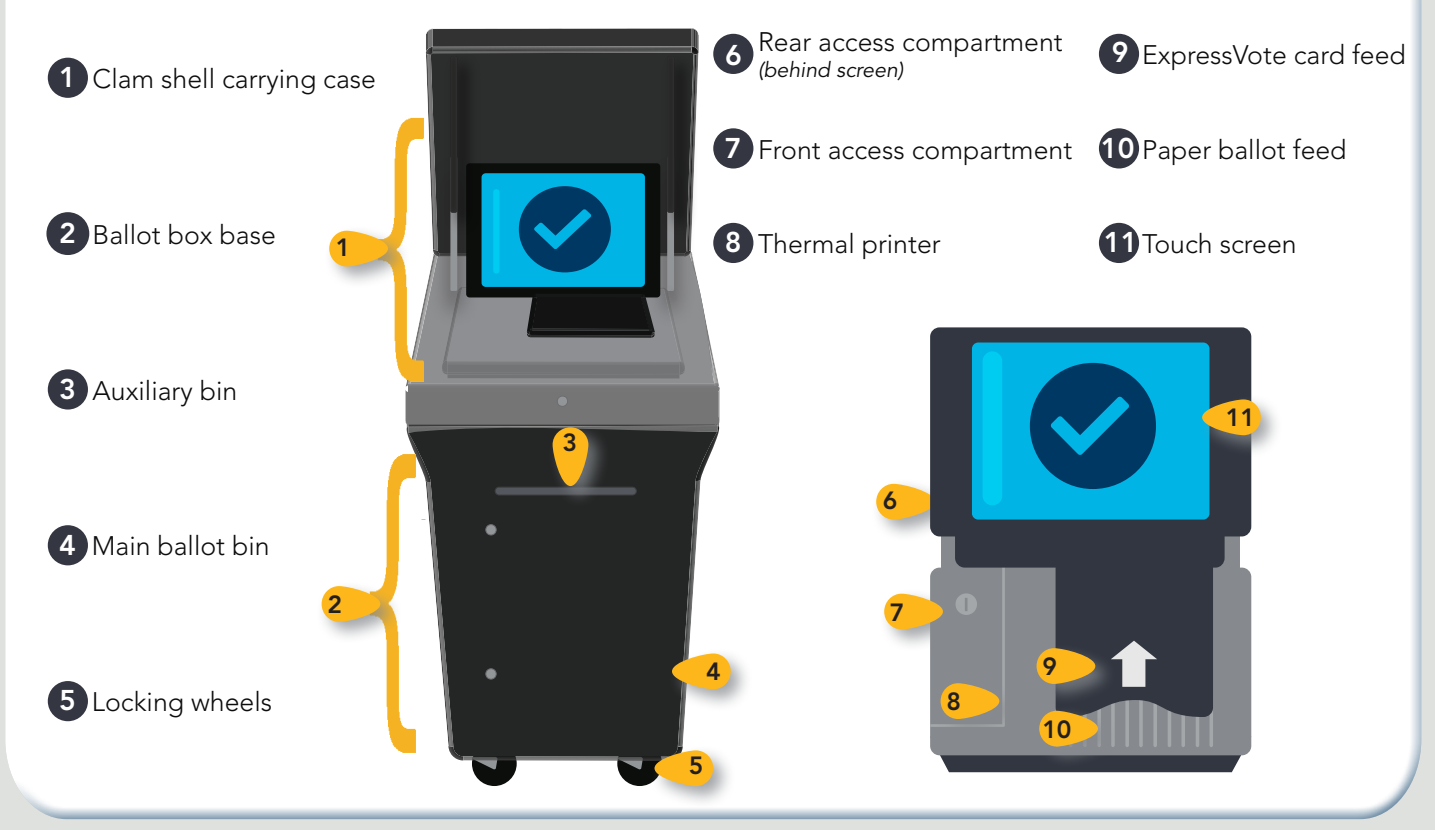

## Preparing the DS200 for Voting

1 Unlock and open the ballot box lid. Lift the DS200 screen to power on the scanner. The power button will turn green to indicate the scanner is on.

Unlock and open the Front Access Compartment.

POWER

Close and lock the Front Access Compartment.

2 Follow the on screen prompts to open the polls. Ensure the Zero Totals Report prints. If another copy is needed, touch Report Options and print.

## **HANDOUT #2**

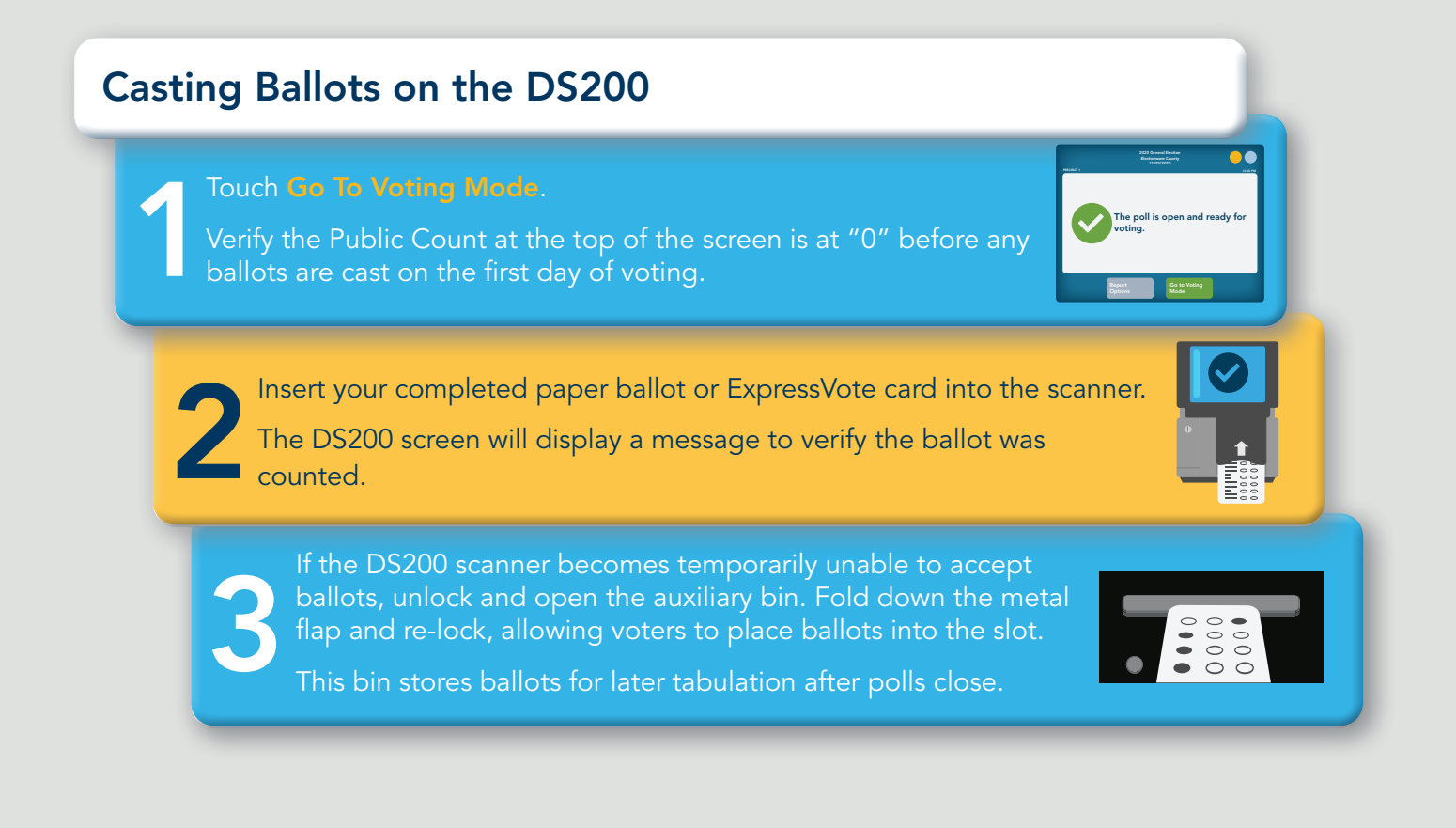

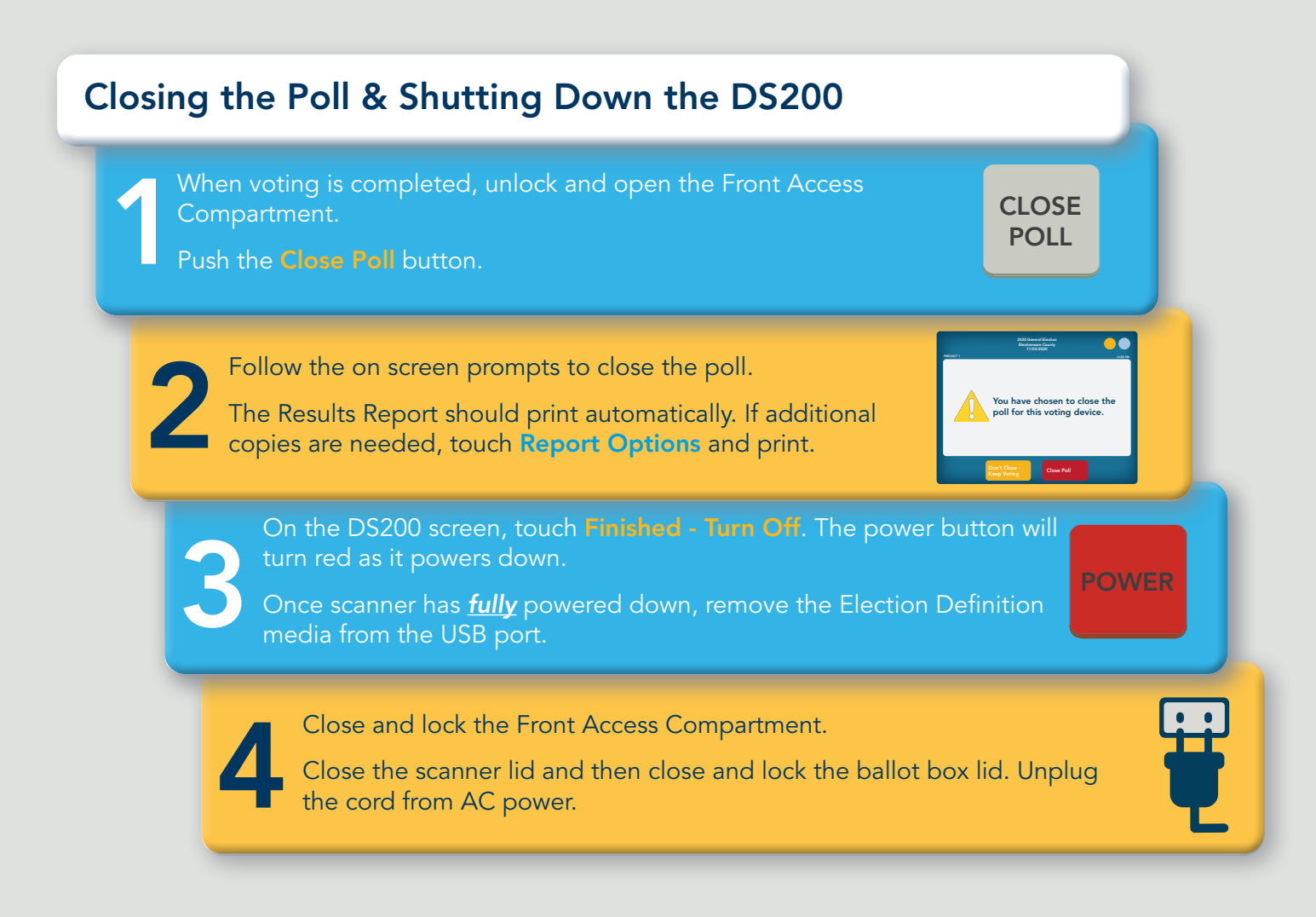